## **Acerca de Knoppix**

Este CD contiene Knoppix, una distribución del sistema operativo GNU/Linux que puede ser utilizada sin tener que instalarla ni modificar la información en su disco duro. Knoppix detecta y configura los componentes de su computador automáticamente durante el proceso de arranque.

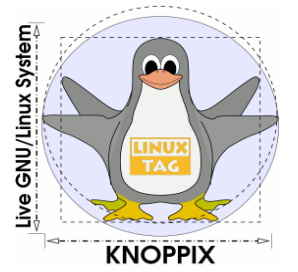

El CD incluye una gran cantidad

de software libre: hojas de cálculo, procesadores de palabras, juegos de acción, aventura y estrategia, editores de imágenes, reproductores de música, navegadores de web, aplicaciones de mensajería instantánea y otros programas de utilidad para personas con necesidades específicas (compiladores de varios lenguajes de programación, sofisticados editores de texto, etc.).

El software libre es una cuestión de libertad: la libertad de utilizarlo de todas las maneras socialmente útiles. El software se diferencia de los objetos materiales en que puede ser copiado y modificado de manera mucho más sencilla. La comunidad se beneficia mucho cuando se permite a los usuarios aprovechar estas posibilidades.

Cuando un programa es software libre, sus usuarios pueden (1) ejecutarlo con cualquier propósito, (2) estudiar la manera en que opera y adaptarlo a sus necesidades particulares, (3) redistribuir copias (incluyendo el código fuente) y (4) mejorarlo y distribuir sus mejoras al público bajo las condiciones del programa original.

Una excelente manera, perfectamente legal, de promocionar el software libre es realizar copias del contenido del CD y este volante y regalarlas a personas interesadas.

## **Utilizar Knoppix**

Para utilizar Knoppix en modo gráfico necesitará al menos 128 MB de memoria RAM. No se requiere espacio libre en disco duro. Realice las siguientes acciones:

- 1. Inserte el CD de Knoppix en el lector de CDs y reinicie el computador. Normalmente saldrá una imagen que dice "Knoppix" y podrá ir al paso 2. Si su computador no estuviera configurado para arrancar desde CDs, ingresará a su sistema operativo usual; realice una de las siguientes acciones:
	- *a*) Insérte un diskette (floppy) y ejecute el programa KNOPPIX\mkfloppy.bat que encontrará en el CD para crear un disco de arranque. Perderá toda la información que tuviera almacenada en él. Cuando haya terminado, reinicie su computador sin retirar el diskette ni el CD para ver si inicia Knoppix.
	- *b*) Si conoce el programa de la BIOS, reinicie su computador y reconfigúrelo para que arranque desde CDs.
- 2. Cuando en la parte inferior de la pantalla aparezca el texto boot: presione Enter. Si no presiona ninguna tecla,

Knoppix se iniciará automáticamente al cabo de unos segundos. Presione F2 para ver opciones avanzadas. Knoppix intentará detectar el hardware para el funcionamiento adecuado de GNU/Linux. Es posible, aunque poco usual, que Knoppix le haga algunas preguntas de configuración. Al cabo de un tiempo le aparecerá una ventana con información sobre Knoppix y podrá comenzar a utilizarlo.

Si Knoppix tuviera problemas configurando la pantalla, presionar de manera simultanea las teclas Control, Alt y + en el teclado numérico puede solucionar el problema.

- 3. En la esquina inferior izquierda encontrará un botón con la letra K. Haga click en él para desplegar un menú en el que encontrará el listado de programas distribuidos en el CD. Puede hacer click en cualquiera para ejecutarlo y probarlo.
- 4. Cuando haya terminado de usar Knoppix seleccione la opción "Terminar Knoppix" del menú y aguarde un tiempo hasta que su lector de CDs se abra. Retire su disco, cierre el lector de CDs, presione la tecla Enter y apage su computador en caso de ser necesario.

Si desea instalar Knoppix en su disco duro, ejecute el comando sudo knoppix-installer en una terminal y siga las instrucciones. En este caso necesitará alrededor de 3 GB de espacio en su disco duro y es recomendable que realice una copia de seguridad de la información importante que tenga almacenada en él. Instalarlo hará que Knoppix funcione más rápido y le permitirá almacenar información en su disco duro. No necesita desinstalar Windows para hacerlo: ambos sistemas pueden convivir pacíficamente en su computador: al encenderlo, le preguntará a cuál ingresar.

## **Más información**

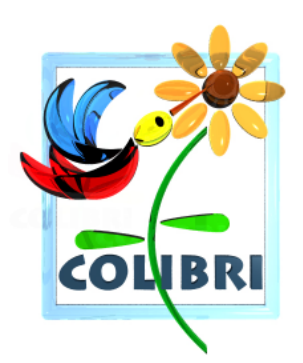

Este volante ha sido preparado por Colibrí, la Comunidad Colombiana de Usuarios de Software Libre, para ser distribuido junto con los CDs de Knoppix. Si tiene inquietudes sobre el uso de su CD o el software libre en general puede contactarnos por email escribiendo a: colibri@bachue.com.

Puede encontrar más información en las siguientes páginas web:

- Página de Colibrí: <http://bachue.com/colibri>
- Página de Colibrí sobre Knoppix: <http://bachue.com/colibri/linux/knoppix>
- Página principal de Knoppix: <http://www.knoppix.org/>

Knoppix es distribuido por Colibrí sin ninguna garantía sobre su funcionamiento. Colibrí no se hace responsable por ningún daño a su hardware o software, pérdida de información u otra consecuencia directa o indirecta del uso del software. Este volante se ofrece bajo la licencia GNU GPL.